# Mesure de la vitesse Internet avec Gigabitsspeeds

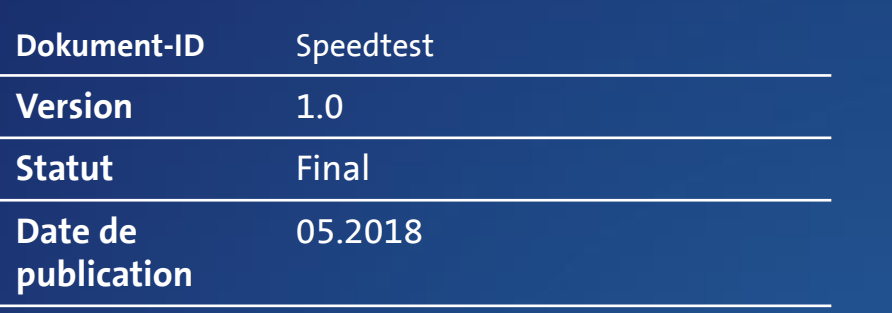

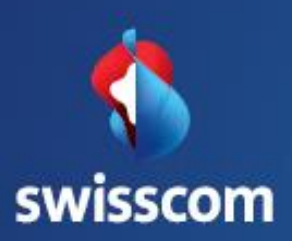

1 Centro Business (Solid Centro Business) and the control of the control Business (Solid Centro Business of the control Business of the control Business of the control Business of the control Business of the control Busine Swisscom (Suisse) SA Swisscom (Suisse) SA<br>PME<br>3050 Berne 3050 Berne

# Table de matière

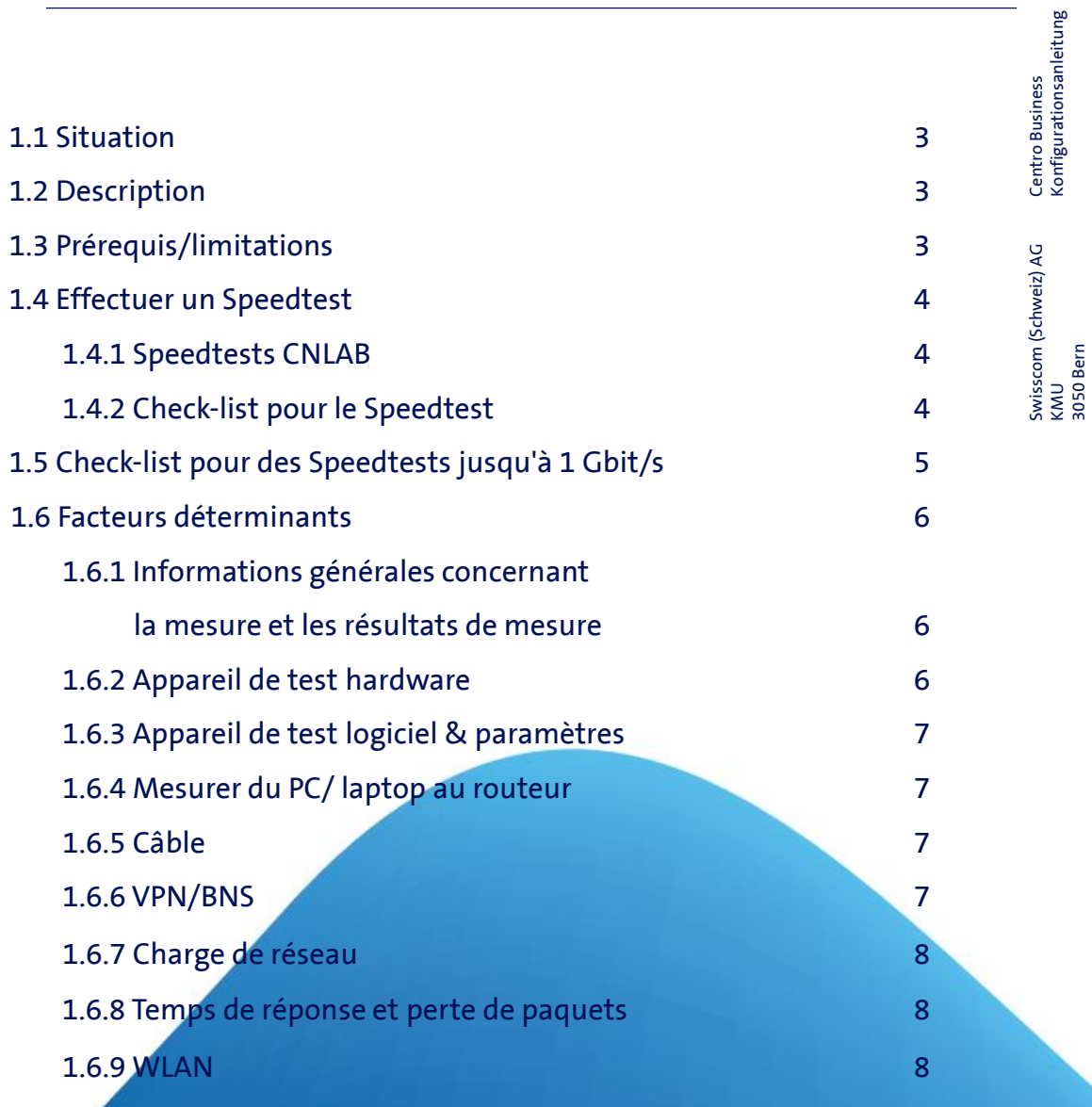

3050 Bern

# Speedtest avec G/bit Speed

## 1.1 Situation

Vous voulez mesurer la vitesse de votre connexion Internet dans la plage d'un Gbit/s.

## 1.2 Description

Le Speedtest mesure End-to-End la vitesse entre votre ordinateur et un système de référence dans Internet via votre réseau. L'analyse de données de mesure Speedtest permet de faire une déclaration sur la performance de la connexion Internet exploitée par Swisscom.

Le programme Speedtest gratuit de la société indépendante cnlab information technolgy AG (www.cnlab.ch) permet de tester les vitesses de téléchargement en amont et en aval, ainsi que les temps de réponse, depuis le propre terminal vers des systèmes de référence dans Internet. Pour chaque mesures, via la UserID affichée dans le coin supérieur sur l'interface utilisateur, d'autres détails peuvent être affichés, comme par exemple l'interface réseau utilisée pour la mesure (WLAN, Ethernet) ou des pertes de paquets observées pendant la mesure.

## 1.3 Prérequis/limitations

### Prérequis:

- Le routeur est enclenché et la LED d'alimentation est allumée en blanc.
- Dans le sous-chapitre 1.5. Check-list pour le Speedtest vous trouvez d'autres points prérequis pour le Speedtest

### Limitations:

• Swisscom ne garantit pas une bande passante minimale. Les vitesses de transmission spécifiées sont les meilleures performances possibles et ne peuvent pas être garanties. Vous trouvez des informations détaillées à ce sujet dans les Conditions [particulières](http://documents.swisscom.com/topic/SCS-0000162-SME_DMIS_Allgemeine_Dokumente/Work/online_bb_internet_gzd-fr.pdf) Internet.

## 1.4 Effectuer un Speedtest

L'application de "CNLAB" peut être télécharger de <https://www.cnlab.ch/speedtest/> .

### 1.4.1 Speedtest CNLAB

Afin de garantir des résultats de test aussi exempts de problèmes que possible, Swisscom met à disposition un serveur de test spécialement configuré.

Dans l'application, accédez aux paramètres, système de référence et mettez le filtre de référence manuellement sur Swisscom ou IP-Plus.

- 1. Mesurer la vitesse Internet jusqu'à 1Gbit/s : 1 Swisscom
- 2. Mesurer la vitesse Internet en utilisant **une/des adresse/s IP fixe/s**: 2 IP-Plus

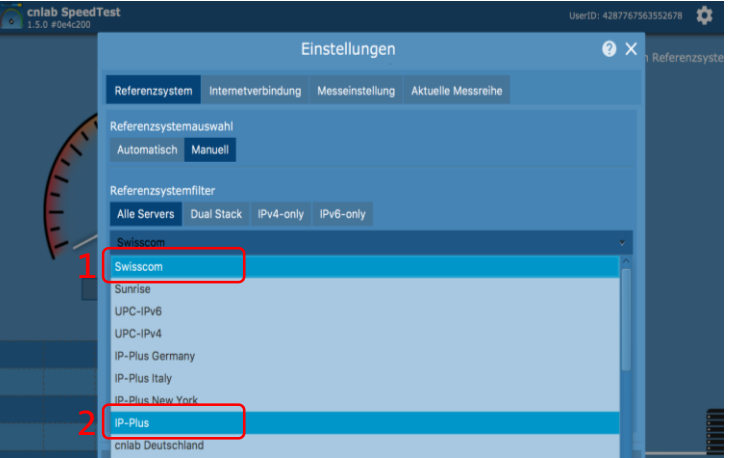

### 1.4.2 Paramétrage TCP

Lors du Speedtest CNLAB 4 flux download et 2 flux upload sont fixes par défault. Selon l'appareil de test ou le type de raccordement, il peut être judicieux d'effectuer les mesures avec un seul et avec 8 flux download parallèles. Vous pouvez lire des informations détaillées sur les flux TCP sous le point "1.6.8 Temps de réponse et pertes de paquets".

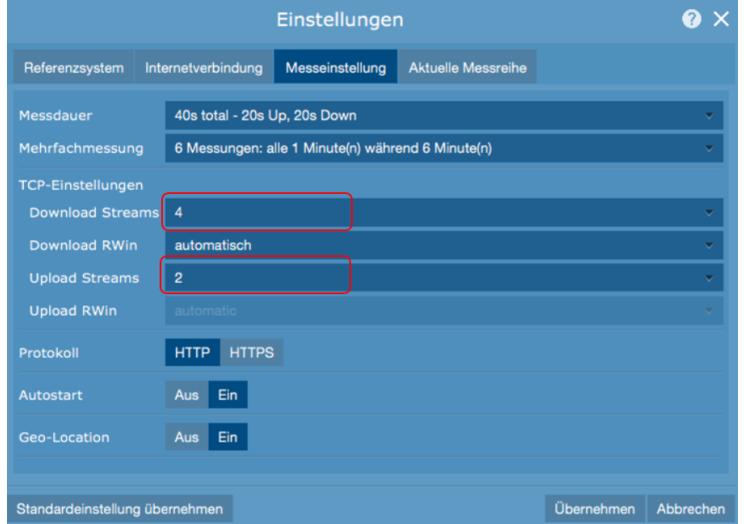

# 1.5 Check-list pour les Speedtests jusqu'à 1 Gbit/s

Ne pouvez-vous pas atteindre la vitesse désirée de 1 Gbit/s? Prenez en considération de possibles sources d'erreurs:

- o Avez-vous téléchargé et installé le Speedtest de CNLAB? Il existe également des tests de vitesse qui peuvent être lancés directement dans le navigateur. La capacité de performance de tels tests dépend toutefois fortement du serveur et navigateur correspondant.
- o Pour les mesures avec une adresse IP fixe, avez-vous utilisé le serveur Speedtest IP-Plus? De plus il peut aider à augmenter les flux TCP en cas de fluctuation des valeurs. Pour ce faire, accédez aux paramètres du Speedtest CNLAB.
- o Votre terminal (PC / laptop), est-il connecté **directement** via le câble réseau avec le routeur? Les mesures via les composants du réseau (anciens switches, routeurs, adaptateurs PowerLine, firewall) peuvent affecter la performance. Pour cette raison, les mesures via les composants du réseau ne sont donc pas significatives pour les résultats concernant votre vitesse d'accès à Internet.
- o Tous les autres appareils, sont-ils déconnectés du routeur? Important: TV et téléphonie IP également, ainsi que tous les appareils connectés via WLAN, devraient être déconnectés du routeur pour un Speedtest significatif.
- o Le hardware CPU et la carte réseau, supportent-ils 1 Gbit/s? Surtout avec la carte réseau, il y a de grandes différences qualitatives qui influencent nettement le résultat. Des appareils de 5 à 10 ans ne peuvent généralement pas atteindre des vitesses gigabit.
- o Les programmes se trouvant sur votre PC / laptop, sont-ils tous fermés?
- o Le mode économie d'énergie est-il désactivé sur votre PC / laptop? Attention! Même si le chargeur est branché, il se peut que l'appareil soit toujours en mode économie d'énergie et la performance CPU soit réduite.
- o Le laptop possède-t-il un port Ethernet / LAN? Attention avec les tablettes et les MACs: Un dongle USB / adaptateur réseau USB pour câble Ethernet altère considérablement les mesures. Les adaptateurs réseau avec des interfaces USB 2.0 n'atteignent par exemple jamais la vitesse gigabit.
- o Est-ce que des firewalls logiciels antivirus/ firewalls Windows sont activés? Si oui, désactivez brièvement ceux-ci pour le Speedtest, puisque des firewalls logiciel peuvent également influencer les mesures Speedtest.
- o Utilisez-vous un câble réseau Cat. 7? Cat. 6 et Cat. 5e sont certes compatibles gigabit, mais peuvent avoir un effet négatif sur les valeurs mesurées au-dessus d'une certaine longueur de câble.
- o Est-ce que BNS et autres tunnels VPN sont désactivés? Le cryptage utilisé avec le tunnel Business Network Solution et autres tunnels VPN (Virtuel Private Network) traditionnels, ralentit l'envoi et la réception de paquets de données et influence ainsi significativement le Speedtest.
- o Le dernier firmware est-il installé sur votre routeur? Le firmeware est continuellement amélioré. Il se peut qu'un ancien firmware puisse également avoir un effet négatif sur les résultats mesurés.
- o Le système d'exploitation et le pilote sont-ils actuels?
- o IPv6 est désactivé sur le laptop / PC? IPv6 peut, dans des cas rares, conduire à la mesure de vitesses inférieures. 5

# Centro Business<br>Konfigurationsanleitung Konfigurationsanleitung

# 1.6 Facteurs déterminants

### 1.6.1 Informations générales concernant la mesure et les résultats de mesure

Pour obtenir un résultat du Speedtest sans faille, il est nécessaire de s'assurer qu'un seul appareil est encore connecté au routeur, avec lequel le test de vitesse correct sera effectué. Tous les autres appareils (TV et appareils téléphoniques IP aussi) devraient être déconnectés pendant la mesure.

Un cablage commence à la carte de réseau de votre ordinateur et finit aux raccordements jaunes Ethernet gigabit au routeur Centro Business. Le Speedtest cnlab indique le débit de données utiles pour la transmission http resp. Web. Avec un profil Speed de 1 Gbit/s, le débit de données utiles est d'environ 930 Mbit/s, puisque, par paquet de données, des données d'adresse, de protocole et de supplément de correction sont également transmises avec les données utiles. Ces données supplémentaires peuvent être comparées à un carton lors d'une expédition d'un colis. Bienqu'uniquement le contenu des données soit intéressant pour le destinataire, le carton est nécessaire pour le transport de la marchandise. En ce qui concerne le débit de données utiles, on appelle cela parfois le débit de données nettes, en comparaison avec le débit de données brutes, qui indique la vitesse de base de la ligne.

Assurez-vous que votre câblage et vos appareils supportent 1 Gbit/s, si vous voulez mesurer des vitesses élevées. Nous recommandons en plus de mesurer directement au routeur pour obtenir des valeurs répésentatives. Il est tout à fait possible que des appareils tels que les switches, firewalls etc. soient marqués avec 1 Gbit/s, cependant il ne s'agit là que d'une valeur théorique qui n'est pas atteinte dans la pratique.

### 1.6.2 Appareil de test hardware

Lors du Speedtest, prêtez attention aux performances de l'appareil de test utilisé (laptop / PC). Il est tout à fait possible que le hardware utilisé, par exemple la puce de processeur ou la carte réseau de votre laptop ou ordinateur, soit trop faible pour des mesures jusqu'à 1 Gbit/s. Si vous mesurez avec un profil de vitesse plus élevé seulement un peu moins de 100 Mbit/s, une carte réseau ou le câble réseau n'est généralement compatible qu'à 100 Mbit/s. Vous trouvez normalement des informations à ce sujet dans les paramètres de système de votre ordinateur. Demandez d'autres informations directement au fournisseur de votre appareil ou contactez notre support payable auprès de My Service de [Swisscom.](https://www.swisscom.ch/de/business/kmu/internet-festnetz-fernsehen/service/myservice.html)

Si votre carte réseau travaille avec 1 Gbit/s ou pas, vous pouvez le vérifier ainsi:

Windows:

Ouvrir Paramètres > Gestionnaire de périphériques > Adaptateur réseau, la désignation contient parfois une indication concernant Gigabit.

Mac:

Cliquer sur le logo d'Apple dans le coin supérieur gauche > A propos de ce Mac > Autres informations > Support > Spécifications. Sur la page Web affichée ensuite, vous trouvez l'information si le raccordement Ethernet de votre Mac est compatible 1000BASE-T.

Il est aussi possible qu'un laptop exploité en mode batterie réduit la performance de manière à ce que le débit de données soit nettement plus faible. Les PC disposent également d'un mode économie d'énergie qui peut réduire la carte réseau à 100 Mbit/s.

### 1.6.3 Appareil de test logiciel & paramètres

Des scanneurs anti-virus et firewalls peuvent influencer le trafic de données reçu et envoyé. Désactivez donc ces applications brièvement pour le Speedtest. D'autres programmes et processus sur l'ordinateur peuvent également influencer les résultats de mesure en chargeant le CPU. Le CPU ne peut pas répondre assez rapidement aux exigences du réseau et ne peut pas les traiter dans le temps requis. Par conséquent, un encombrement des données sur la carte réseau entraînera une diminution de la vitesse. Assurez-vous également que votre système d'exploitation et tous les pilotes de votre ordinateur sont à jour. Dans de rares cas, IPv6 peut entraîner la mesure de vitesse plus faibles, ce qui peut avoir des raisons très différentes. Donc, désactivez IPv6 brièvement pour le test.

### 1.6.4 Mesure du PC/ laptop au routeur

Mesurez toujours directement depuis l'interface Ethernet PC/laptop au routeur. L'interface Ethernet manque chez les laptops et les derniers MAC, une mesure de vitesse fiable dans la plage des gigabits n'est donc pas possible. Si vous utilisez un adaptateur Ethernet USB, celui-ci influence considérablement la mesure. Les adaptateurs réseau avec des interfaces USB 2.0 par exemple n'atteignent jamais la vitesse de gigabit.

Ne mesurez pas à travers un switch. Bien que certains switches supportent 1 Gbit/s, l'obstacle supplémentaire entre le routeur et le PC/laptop peut influencer le résultat de mesure.

### 1.6.5 Câble

Câbles Ethernet utilisés:

- Utilisez toujours l'accessoire de câblage que vous avez reçu en dernier. Cela permet d'assurer qu'il n'y a pas de restrictions de service inutiles
- Utilisez des câbles d'une longueur optimale, afin que vous n'ayez pas à l'enrouler.
- Vérifiez que vos câbles ne sont pas défectueux (pliés, écrasés, déchirés) et, si nécessaire, remplacez des câbles défectueux.
- Les câbles Ethernet existent en diverses catégories. Notez le marquage du câble Cat. XY. Pour effectuer des mesures à grande vitesse, un câble de la catégorie 7 devrait toujours être utilisé, car ce câble prend en charge de manière fiable un débit de 1 Gbit/s. Les Cat. 6 et Cat. 5 sont certes compatibles Gigabit, mais elles peuvent avoir une influence négative sur les résultats de mesure, à partir d'une certaine longueur de câble.

### 1.6.6 VPN / BNS

Avec des tunnels BNS actifs et VPN conventionnels, une partie de la bande passante disponible est utilisée pour le cryptage des paquets de données. En plus, le CPU du routeur est fortement utilisé pour le cryptage, ce qui a également une influence majeure. Par conséquent, les mesures de vitesse via VPN affichent des résultats nettement inférieurs.

### 1.6.7 Charge du réseau

Des charges différentes des divers réseaux et composants peuvent influencer les résultats de mesure. Il est donc possible que la charge du réseau soit très différente selon l'heure de la journée. Il est recommandé d'effectuer plusieurs mesures à des moments différents. Dans les paramètres de l'application cnlab, sous le point réglages de mesure, vous pouvez aussi effectuer de façon automatisée des mesures multiples.

### 1.6.8 Temps de réponse et pertes de paquets

Pour télécharger un seul jeu de données (p.ex. un fichier PDF ou vidéo) d'un site Web, un flux TCP est normalement utilisé. En général, jusque quatre flux TCP sont utilisés parallèlement lors de l'ouverture d'un site Web. Avec des temps de réponse de moins de 20ms et une adaptation Receive-Windowsize correcte sur l'ordinateur de réception, un débit de données de 1 Gbit/s pour le téléchargement devrait aussi être atteint avec un flux TCP. Dès qu'il y a des pertes de paquet ou des temps de réponse plus lents, il est possible que 1 Gbit/s ne puisse être atteint qu'avec plusieurs flux TCP en parallèle.

### 1.6.9 WLAN

Via WLAN, des mesures de vitesse dans la plage de Gigabit ne sont pas significatives, puisque trop d'influences perturbent et limitent la transmission de données.